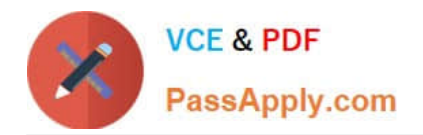

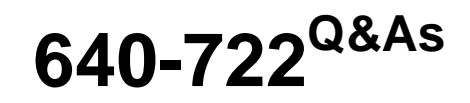

Implementing Cisco Unified Wireless Networking Essentials v2.0

# **Pass Cisco 640-722 Exam with 100% Guarantee**

Free Download Real Questions & Answers **PDF** and **VCE** file from:

**https://www.passapply.com/640-722.html**

100% Passing Guarantee 100% Money Back Assurance

Following Questions and Answers are all new published by Cisco Official Exam Center

**C** Instant Download After Purchase

**83 100% Money Back Guarantee** 

- 365 Days Free Update
- 800,000+ Satisfied Customers

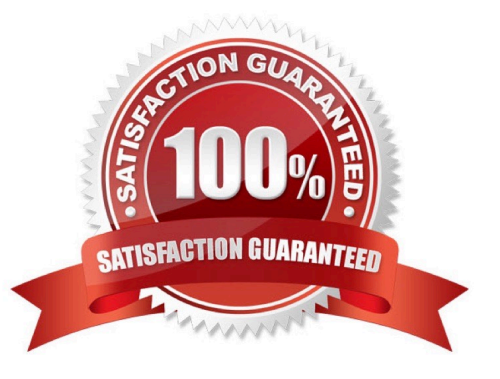

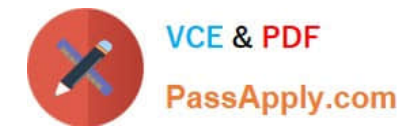

### **QUESTION 1**

Which two algorithms are available in RRM? (Choose two.)

- A. coverage-hole detection
- B. dynamic channel assignment
- C. RSSI normalizer
- D. transmitting channel expander
- E. rogue detection

Correct Answer: AB

Here is how Cisco RRM works from a high level:

Wireless LAN Controllers (WLCs) are provisioned with a consistent RF Group Name. This is an ASCII name to identify those WLCs and APs that are all part of the same wireless system.

APs periodically send out RRM Neighbor Messages to each other that are passed up to the Wireless LAN controllers as well. These messages are authenticated for security purposes and provide the controllers with a complete picture of all of the devices in the RF Group. From these devices an RF Group Leader is elected.

Note that these RRM Neighbor Messages play a critical role in other Cisco Unified Wireless Network capabilities such as Over-the- Air Provisioning (OTAP) and Rogue AP Classification.

Once the RF Group is understood, a series of algorithms are run to optimize AP configurations in the RF Group. It is the RF Group Leader that is responsible for these periodic math assignments. (This sounds like a great job for our own Petr Lapukhov!) You should also note that RRM with its RF Grouping is separate and distinct from Mobility Grouping.

What are the algorithms that the RF Group Leader will be busy with?

Dynamic Channel Assignment Algorithm using metrics of load measurements, noise, interference, signal strength

Transmit Power Control Algorithm

Coverage Hole Detection and Correction Algorithm

Reference: http://blog.ine.com/2010/10/08/cisco-radio-resource-management-rrm/

### **QUESTION 2**

Refer to the exhibit.

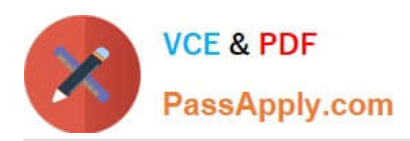

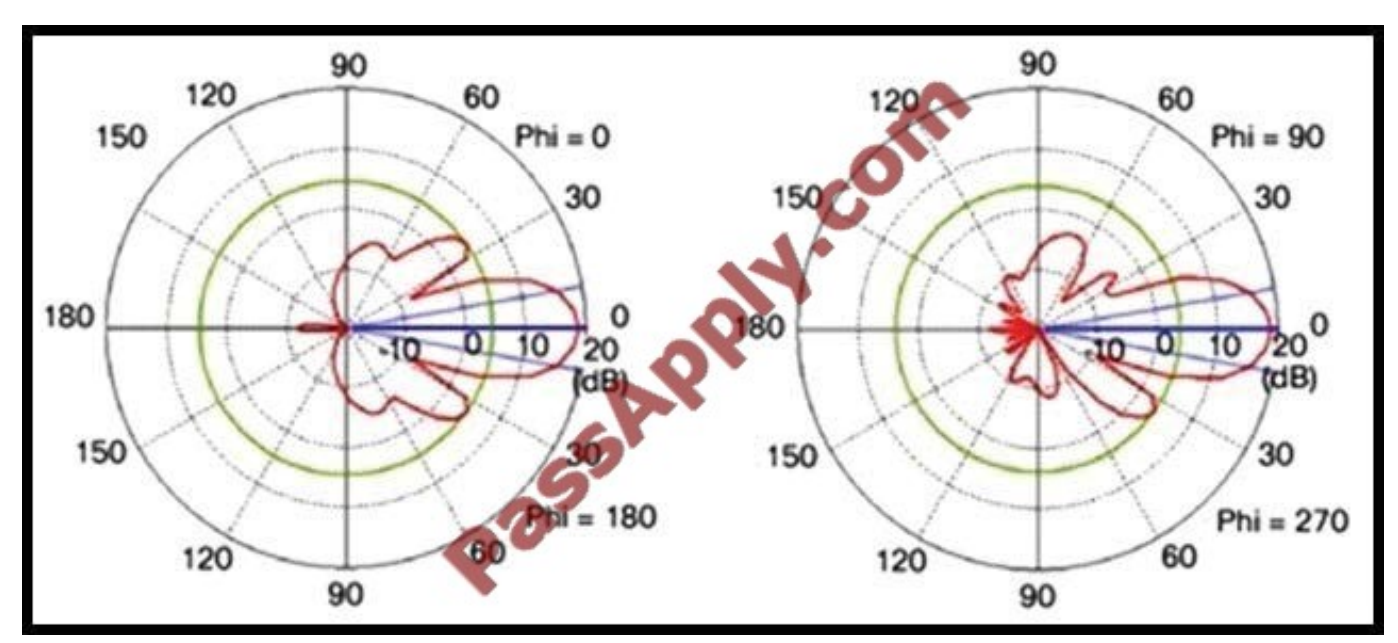

Which antenna would produce the given radiation pattern?

- A. patch
- B. Yagi
- C. parabolic dish
- D. dipole
- E. omni-directional

Correct Answer: A

### **QUESTION 3**

Which protocol helps the administrator to determine whether a detected rogue AP is in the network of the organization?

- A. RLDP
- B. RCP
- C. RDP
- D. RAPP

Correct Answer: A

RLDP is an active approach, which is used when rogue AP has no authentication (Open Authentication) configured. This mode, which is disabled by default, instructs an active AP to move to the rogue channel and connect to the rogue as a client. During this time, the active AP sends deauthentication messages to all connected clients and then shuts down the radio interface. Then, it will associate to the rogue AP as a client. The AP then tries to obtain an IP address from the rogue AP and forwards a User Datagram Protocol (UDP) packet (port 6352) that contains the local AP and rogue connection information to the controller through the rogue AP. If the controller receives this packet, the alarm is set to notify the network administrator that a rogue AP was discovered on the wired network with the RLDP feature.

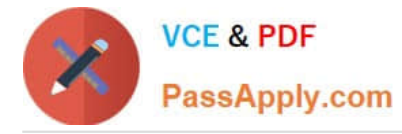

Reference: https://supportforums.cisco.com/discussion/10941011/rd-rogue-detector-or-rldp-rogue-location-discoveryprotocol

### **QUESTION 4**

Instructions

THIS TASK DOES NOT REQUIRE DEVICE CONFIGURATION.

To access the multiple-choice question, click on the numbered box on the left of the top panel.

There is one multiple-choice question with this task. Be sure to answer the question before selecting the Next button.

#### Scenario

You have just finished configuring a WLC2504 through the console CLI. The WLC is attached to an existing production network switch. However, you are not able to reach the WLC via https://10.10.10.10.

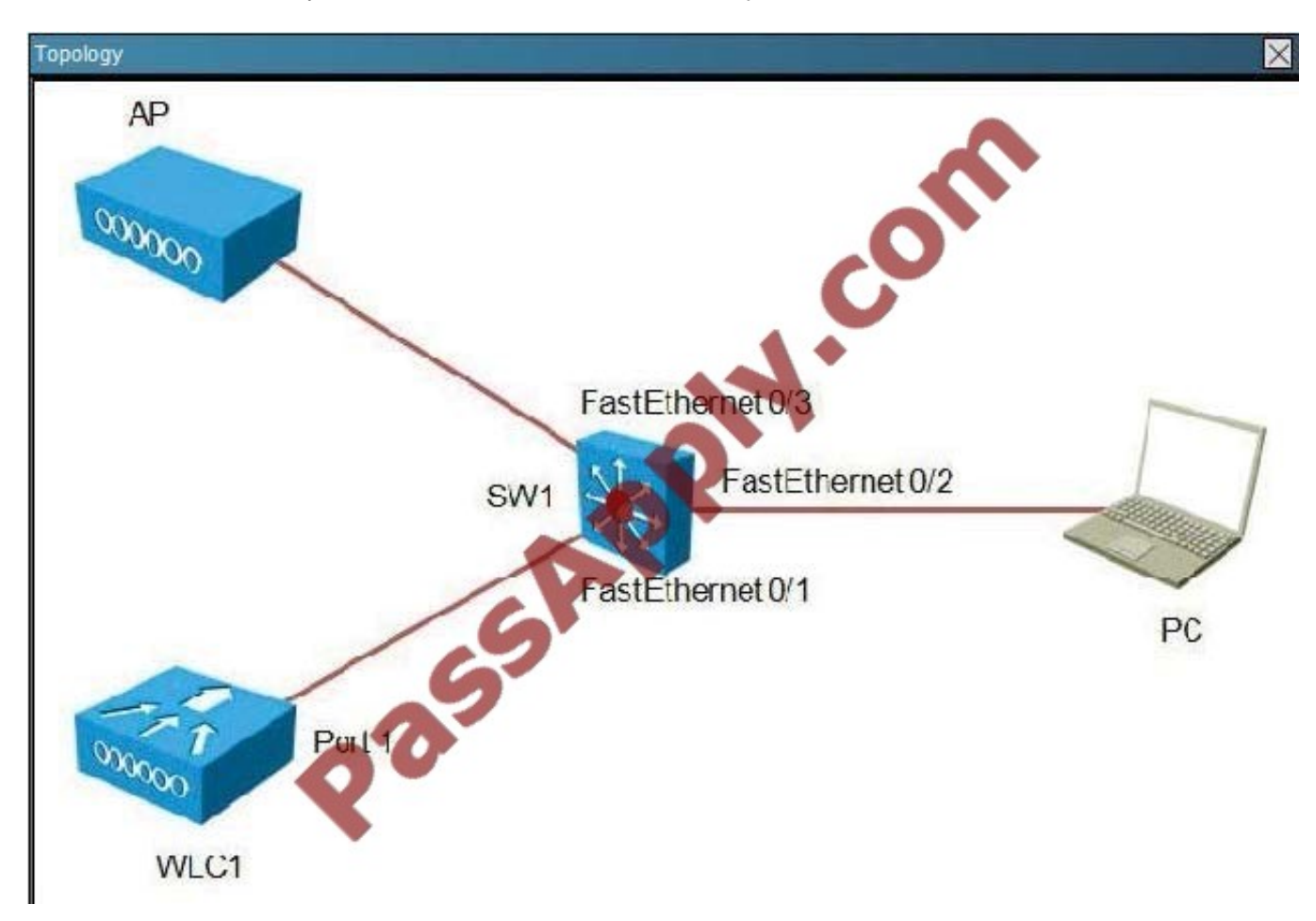

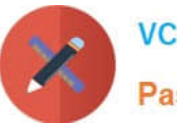

# .<br>SW1#sh\_run<br>Building\_configuration... .<br>Current configuration : 4504 bytes therman 12.2<br>
an annuinn nad<br>
particle timestanps debug datetime meed<br>
service timestanps debug datetime meed<br>
particle passuord-energytien<br>
passuord-energytien .<br>Nostname Switch !<br>hnat—start—marker<br>boot—end—marker nable secret 5 \$1\$Wp4r\$xs.hQpi[AfTXJN1gR3oxe1 dhep pool vlan1<br>netwerk 10.10.10.0 255.255.255.0<br>default-router 10.10.10.1 dhep pool vlan40<br>- netuork 192.168.14.0 255.255.255.8<br>- default-router 192.168.14.1 dhep pool vlan58<br>network 192.168.25.0 255.255.255.0<br>default-router 192.168.25.1 dhen pool ulan28<br>network 172.16.12.0 255.255.255.0<br>dofault-router 172.16.12.1 dhep pool vlan38<br>network 172.16.23.0 255.255.255.0<br>default-router 172.16.23.1 ip domain-lookup !<br>spanning—tree mode pust<br>spanning—tree extend system—id e<br>vlan internal allocation policy ascending i<br>interface FastEthernet0/1<br>| description WLC1<br>| suitchport trunk encapsulation dot1q<br>| suitchport mode trunk t<br>interface PastEthernet0/2<br>description PC<br>suitchport mode access<br>spanning-tree portfast<br>t †<br>interface FastEthernet0/3<br>description AP<br>switchport mode access<br>spanning-tree portfast<br>† t<br>interface FastEthernet0/4<br>switchport mode access<br>spanning-tree portfast<br>t Primit and Past Ethernet 0/5<br>switchport access ulan 20<br>switchport mode access<br>spanning-tree portfast Primiter Race FastEthernet 0/6<br>switchport access ulan 20<br>switchport mode access<br>spanning-tree portfast community tree portrast<br>interface FastEthernet0/7<br>suitchport access ulan 30<br>spanning-tree portfast<br>panning-tree portfast t<br>interface FastEthernet0/7<br>switchport access ulan 30<br>switchport mode access<br>panning-tree portfact **spanning-tree percept and the percept of the percept of the set of the spanning-tree percept and the spanning-tree percept of the spanning-tree percept and the spanning-tree percept of the spanning-tree percept and percep** spanning tree portrast<br>suitchport access ulan 40<br>suitchport access ulan 40<br>suitchport mode assess t<br>
interface FastEthernet0/11<br>
switchport access vlan 50<br>
switchport access vlan 50<br>
spanning-tree portfast<br>
; t<br>interface FastEthernet0/12<br>switchport access vlan 50<br>switchport mode access<br>spanning-tree portfast †<br>interface Ulani<br>\_ip address 10.10.10.1 255.255.255.0 :<br>interface Ulan20<br>.ip address 172.16.12.1 255.255.255.0 :<br>interface Ulan38<br>.ip address 172.16.23.1 255.255.255.8 interface Vlan40<br>1p address 192.168.14.1 255.255.255.0 interface Vlan50<br>in address 192.168.25.1 255.255.255.0 ip classless<br>ip http server<br>ip http secure-server ip ala enable react. line con 0<br>line vty 0 4<br>password ci nassunrd<br>
løgin<br>
line vty<br>
løgin

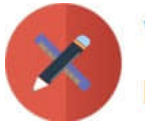

**VCE & PDF** PassApply.com

SW1 Show Intf Switchport SW1#show int faste0/1 switchport Name: FaO/1<br>Name: FaO/1<br>Switchport: Enabled Admiristrative Mode: trunk Administrative Mode: trunk<br>
operational Mode: trunk<br>
Administrative Trunking Ercapsulation: dot1q<br>
Administrative Trunking Ercapsulation: dot1q<br>
operational Trunking: Cn<br>
Access Mode VLAN: 1 (default)<br>
Trunking Native Mode rianning matrixe matrixe VIAN tagging: enabled<br>Voice VLAN: none<br>Admiristrative private-vlan host-association: rone Administrative private-vlan host-association: rone<br>Administrative private-vlan rapping: none<br>Administrative private-vlan trunk native YLAN: nune<br>Administrative private-vlan trunk Native YLAN tagging: enabled<br>Administrative Operational private-vian: non<br>Trunking VLANs Enabled: 2-1001<br>Pruning VLANs Enabled: 2-1001<br>Capture Mode Disabled<br>Capture VLANs Allowed: ALL Protected: false Protected: Taise<br>Unknown unicast blocked: cisabled<br>Unknown multicast blocked: disabled<br>Apoliance trust: none  $5w1+$ SW1 Show Interface SW1#sh int faste0/1 FastEthernet0/1 is up, line protocol is up (connected)<br>Hardware is Fast Ethernet, address is 2c36.f866.a701 (bia 2c36.f866.a701)<br>Description: WLC1 Description: WLCl<br>
WTU 1500 bytes, BW 100000 kbit, DLY 100 usec,<br>
reliability 2555/255, txload 1/255<br>
encapsulation ARPA, loopback not set<br>
reliability 255, txload 1/255<br>
Reepalive set (10 sec)<br>
Full-duplex, 100Mb/s, media  $drop: 0$ Received 9/8 broadcasts (/56 multicasts)<br>
0 runts, 0 giants, 0 thronttles<br>
0 input errors, 0 cRc, 0 frame, 0 overrun, 0 ignored<br>
0 watchdog, 756 multicast, 0 pause input<br>
0 input packets with dribble condition detected<br>
10  $SW1#$ SW1 Show VLAN SW1#show wlan brief

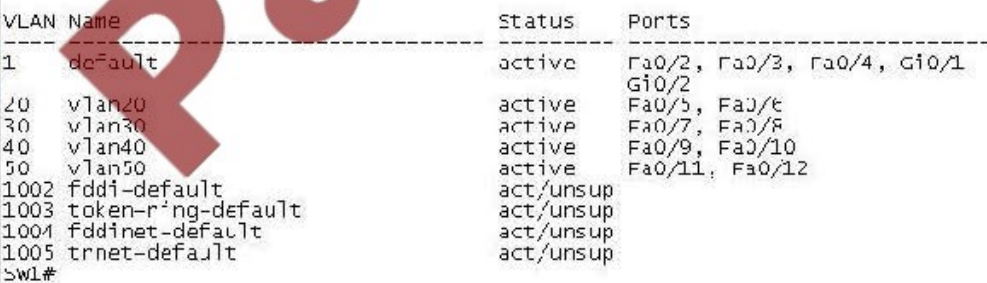

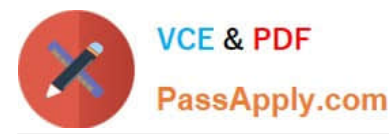

WLC1 - Setup

# System Name ICisco\_e0:52:04] (31 characters nax): WLC1<br>Enter Administrative User Nane (24 characters nax): admin<br>Enter Administrative Password (3 to 24 characters): \*\*\*\*\*\*\* Re-enter Administrative Password : *RRAARAR* Managenent Interface IP Address: 10.10.10.10<br>Managenent Interface Netmask: 255.255.255.0<br>Managenent Interface Default Router: 10.10.10.1 Management Interface ULAN Identifier (0 - untagged): 1<br>Management Interface Port Nun [1 to 4]: 1<br>Management Interface DHCP Server IP Address: 10.10.10.1 Uirtual Gateway IP Address: 192.0.2.1 Mobility/RF Group Name: Mobility Network Name (SSID): ExamSSID Configure DHCP Bridging Mode [yes][NO]: Allow Static IP Addresses IYES Unol: Configure a HADIUS Scrucr now? [VES][no]: no<br>Warning! The default WLAN security policy requires a RADIUS server.<br>Please see docunentation for more details. Enter Country Code list (enter 'help' for a list of countries) [US]: Enable 802.11b Network [YES][no]: no<br>Enable 802.11a Network [YES][no]: yes<br>Enable Auto-RF [YES][no]: yes Configure a NTP server now? [YES][no]: no<br>Configure the system ti<mark>ne now? [Y</mark>ES][no]: no Warning! No AP will come up unless the time is set.<br>Please see docunentation for more details. Configuration correct? If yes, systen will save it and reset. Iyes IINO1: yes .. reboot info deleted............................. . . . . . . . . . User: admin Password: (Cisco Controller) >ping 10.10.10.1 Send count=3, Receive count=0 from 10.10.10.1 (Cisco Controller) >

Which change can correct inband access to the WLC?

- A. change the switch FastEthernetO/1 duplex setting
- B. change the switch FastEthernetO/1 speed setting
- C. enable the switch FastEthernetO/1 spanning-tree port-fast trunk
- D. change the switch FastEthernetO/1 trunk encapsulation
- E. change the WLC management interface to use DHCP
- F. change the WLC management interface VLAN
- G. change the WLC configuration of NTP

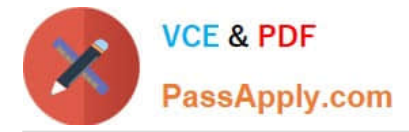

H. browse to WLC via http://10.10.10.10

Correct Answer: D

All of the other ports in the network are using the default VLAN (VLAN 1) but port 0/1, which connects to the WLC, is configured as a trunk, so VLAN 1 is not operational.

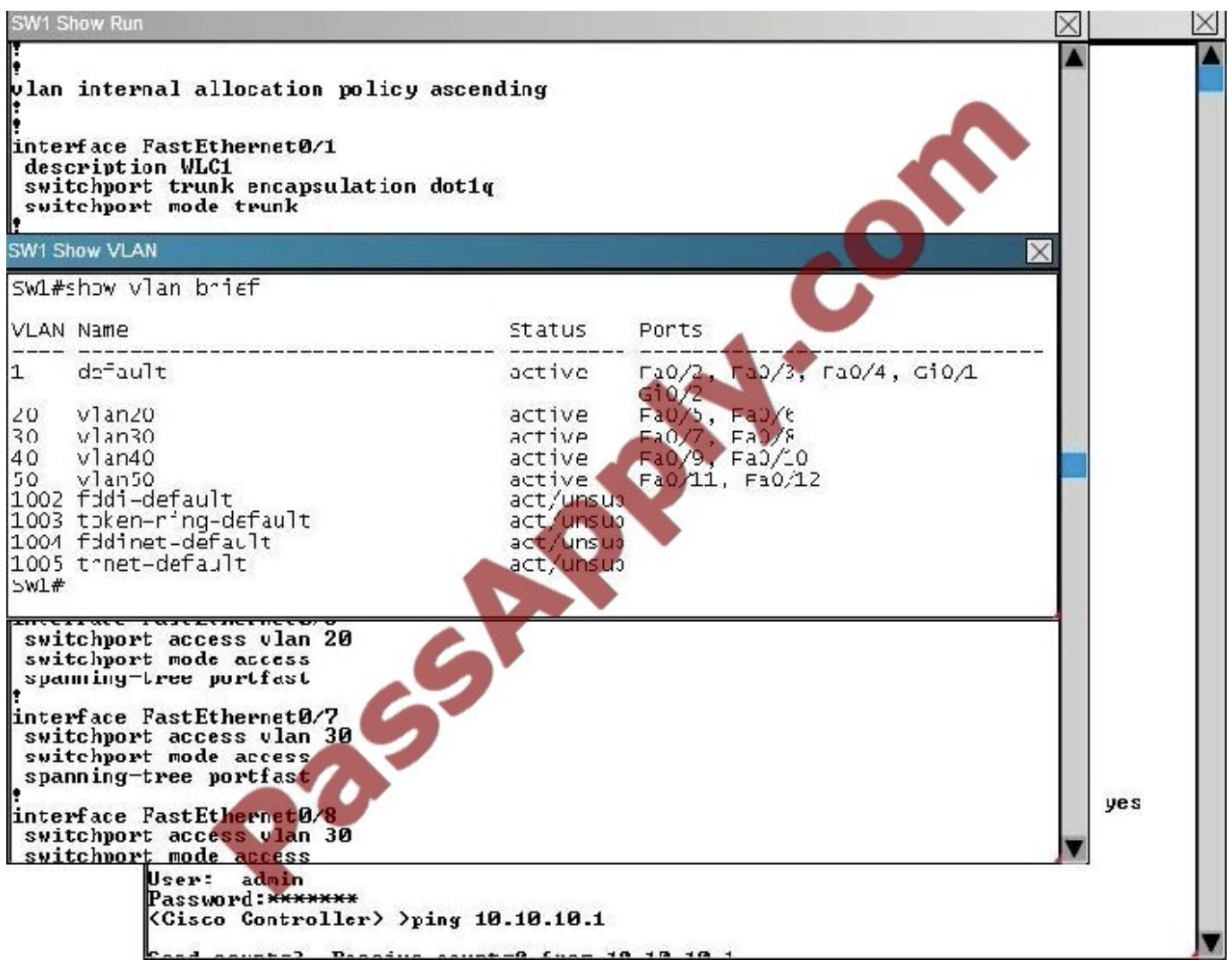

## **QUESTION 5**

What is the maximum number of access points supported on Cisco WCS with an enterprise license?

A. 5,000

B. 10,000

C. 50,000

D. 100,000

Correct Answer: C

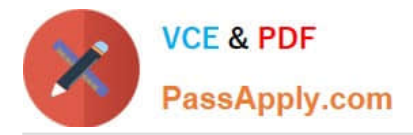

Enterprise Server License (Multiple Servers) Overview (release 4.1 or later)

License: WCS-ENT-PLUS-K9

License increments: 1000, 2500, 10000, 50000

Single or multiple server deployment (Cisco WCS Navigator included in 10000, and 50000 licenses)

Suitable for customers deploying 500 or more Cisco Aironet lightweight access points

Multiple license files linked to a single PAK certificate

Server decrements available number of access points as licenses are allocated within the network

Reference: http://www.cisco.com/c/en/us/products/collateral/wireless/wireless-controlsystem/product\_data\_sheet0900aecd804b4646.html

[Latest 640-722 Dumps](https://www.passapply.com/640-722.html) [640-722 Study Guide](https://www.passapply.com/640-722.html) [640-722 Braindumps](https://www.passapply.com/640-722.html)

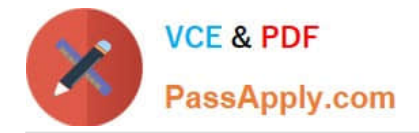

To Read the Whole Q&As, please purchase the Complete Version from Our website.

# **Try our product !**

100% Guaranteed Success 100% Money Back Guarantee 365 Days Free Update Instant Download After Purchase 24x7 Customer Support Average 99.9% Success Rate More than 800,000 Satisfied Customers Worldwide Multi-Platform capabilities - Windows, Mac, Android, iPhone, iPod, iPad, Kindle

We provide exam PDF and VCE of Cisco, Microsoft, IBM, CompTIA, Oracle and other IT Certifications. You can view Vendor list of All Certification Exams offered:

## https://www.passapply.com/allproducts

# **Need Help**

Please provide as much detail as possible so we can best assist you. To update a previously submitted ticket:

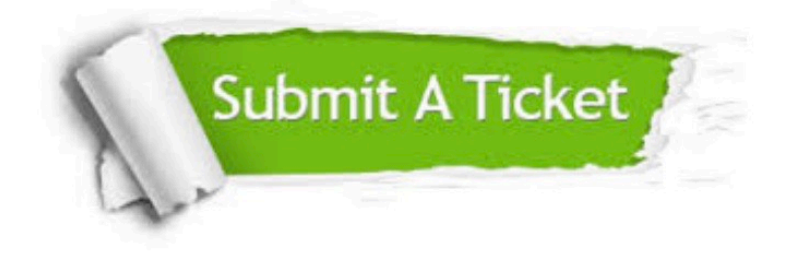

#### **One Year Free Update**

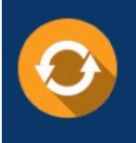

Free update is available within One fear after your purchase. After One Year, you will get 50% discounts for updating. And we are proud to .<br>poast a 24/7 efficient Customer Support system via Email

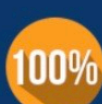

**Money Back Guarantee** To ensure that you are spending on

quality products, we provide 100% money back guarantee for 30 days from the date of purchase

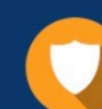

#### **Security & Privacy**

We respect customer privacy. We use McAfee's security service to provide you with utmost security for vour personal information & peace of mind.

Any charges made through this site will appear as Global Simulators Limited. All trademarks are the property of their respective owners. Copyright © passapply, All Rights Reserved.